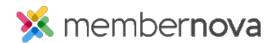

<u>Help Articles</u> > <u>Member Help</u> > <u>Community Groups</u> > <u>How do I leave a group?</u>

## How do I leave a group?

David H. - 2024-04-05 - Community Groups

You may wish to leave a Group if you no longer want to participate or if you joined by mistake.

## **Leaving a Group**

- 1. Click **Groups** or the **People** icon on the left menu.
- 2. Find the Group you would like to leave and click on the  ${\bf View}$  button.
- 3. Click the **Members** tab at the top of the group.
- 4. Click the **Leave** button to leave the group.

If you encounter any issues, contact the Group's Administrator for any assistance with leaving the group.

## **Related Content**

• How to send emails to group members?